Tweeentwintigste jaargang nummer 03: MRT 2021

# **D e C O M P U T E R C L U B**  Nissewaard

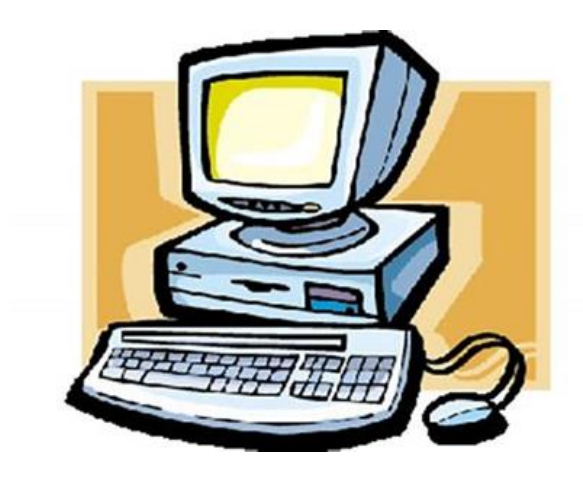

Computerclub Nissewaard is voortgekomen uit een samenwerking van CcUpd@te en Stichting Wijkgroep de Akkers

### **Colofon**

Dagelijks bestuur

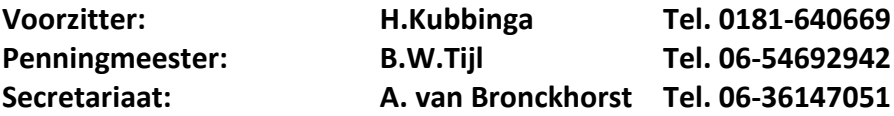

#### **Vrijwillige medewerkers Computerclub Nissewaard**

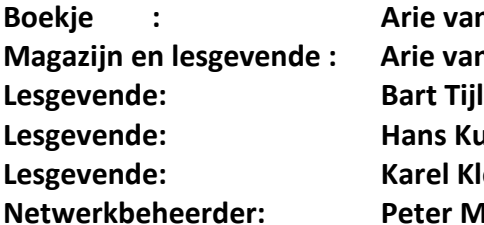

**Boekje : Arie van Bronckhorst Magazijn en lesgevende : Arie van Bronckhorst Lesgevende: Hans Kubbinga L** Kleijn **Netwerkbeheerder: Peter Mout**

Betalingen via de bank is mogelijk. Rekening nummer IBAN: : NL44ABNA0506627470 tnv B.W.Tijl. Onder vermelding van: Penningmeester **CCUPDATE**

**Correspondentieadres is: [computerclubnissewaard@gmail.com](mailto:computerclubnissewaard@gmail.com) tel 06-54692942 o[f Voorzitter@computerclubnissewaard.nl](mailto:Voorzitter@computerclubnissewaard.nl) [secretaris@computerclubnissewaard.nl](mailto:secretaris@computerclubnissewaard.nl) [penningmeester@computerclubnissewaard.nl](mailto:penningmeester@computerclubnissewaard.nl) Internet: [http://www.computerclubnissewaard.nl](http://www.computerclubnissewaard.nl/)**

Computerclub Nissewaard is voortgekomen uit een samenwerking van CcUpd@te en Stichting Wijkgroep de Akkers.

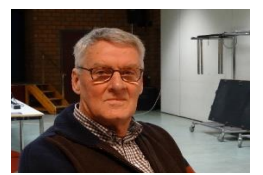

### **Bestuursmededeling Maart 2021 Beste leden,**

We zijn alweer in maart aangeland en kunnen elkaar nog steeds niet ontmoeten op de clubavonden. Wat ons betreft mag het wel weer beginnen. Het is onderhand een jaar geleden dat het eerste coronageval zich voordeed. Toch zullen we geduld moeten blijven houden want het openstellen van de Akkers hebben wij helaas niet zelf in de hand. Ik kan mij ook voorstellen dat jullie nieuwsgierig zijn naar de verbouwing van het wijkcentrum. Ik heb al een kleine indruk gekregen van het eindresultaat via een opname van Bart. Dit ziet er wel erg mooi en totaal anders uit. Het heeft een supermooie/moderne uitstraling gekregen en het is bijna klaar. Wij kunnen eigenlijk niet wachten om te starten.

Je hoort tegenwoordig veel over vergaderen via de PC met b.v. Zoom of Teams. Enige bestuursleden/lesgevenden hebben nu een cursus gehad over Zoom. Mocht daar belangstelling voor zijn kunnen we hierin ook op de clubavond lesgeven. Wij horen het graag en het is weer iets nieuws. Tot het volgende clubblad of clubavond maar wanneer blijft nog een ????

Groet van uw voorzitter: Hans Kubbinga

### **Bezoek ook onze nieuwe website eens**

**ww[w.computerclubnissewaard.nl](http://www.computerclubnissewaard.nl/)**

### **Servicepagina**

Deze pagina is een vast onderwerp in het boekje en geeft u informatie over het doen en laten van Computerclub Nissewaard.

Lidmaatschap kost u maandelijks **€ 10,00** Betaalt u in eens voor een heel jaar, betaalt U **€ 90,00** U kunt bij ons een cursus volgen vanaf **€ 25.00 incl. Lesmateriaal.** Wilt U zomaar een avondje doorbrengen bij ons dan kan dat voor **€5,00** Hulp bij Computerstoringen of Software problemen kan ook bij ons. U betaald dan een bijdrage van: **€ 10.00 per keer, excl. materiaalkosten.**

Vraag aan de penningmeester naar de diverse mogelijkheden, of kijk op onze website: **[http://www.computerclubnissewaard.nl](http://www.computerclubnissewaard.nl/)**

Bij het beëindigen van het Lidmaatschap, dient u een opzeggingstermijn **van één maand** in acht te nemen **en dit schriftelijk** te melden aan de secretaris: **A v Bronckhorst Of Wijkgroep de Akkers Tel: 0181-643249 op Dinsdag en Donderdag.** 

Hebt u vragen en of opmerkingen, mail ons uw probleem en dan kunnen wij er samen wel uit komen.

Voorzitter: Hans Kubbinga **[voorzitter@computerclubnissewaard.nl](mailto:voorzitter@computerclubnissewaard.nl)** Secretariaat: Arie v Bronckhorst **[secretaris@computerclubnissewaard.nl](mailto:secretaris@computerclubnissewaard.nl)** Penningmeester: Bart Tijl **[penningmeester@computerclubnissewaard.nl](mailto:penningmeester@computerclubnissewaard.nl)** De Computerclub Nissewaard: **[http://www.computerclubnissewaard.nl](http://www.computerclubnissewaard.nl/) ++++**

**Computerclub Nissewaard de gezelligste club in de regio. Bij ons krijgt u meer voor minder, vertel dit verder.**

# **Inhoudsopgave**

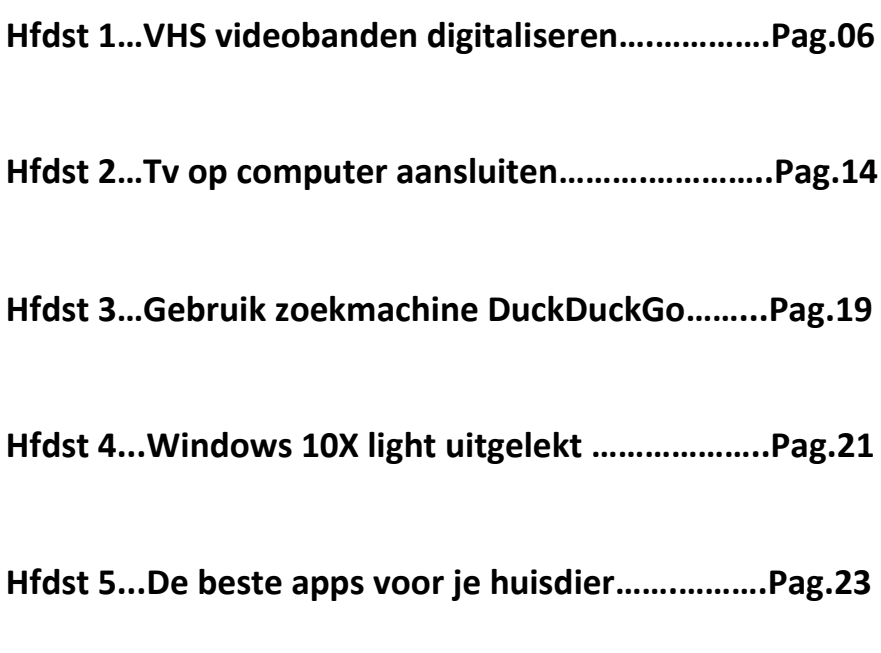

**Hfdst 6…Hoe herken ik een neptelefoontje?........Pag.22**

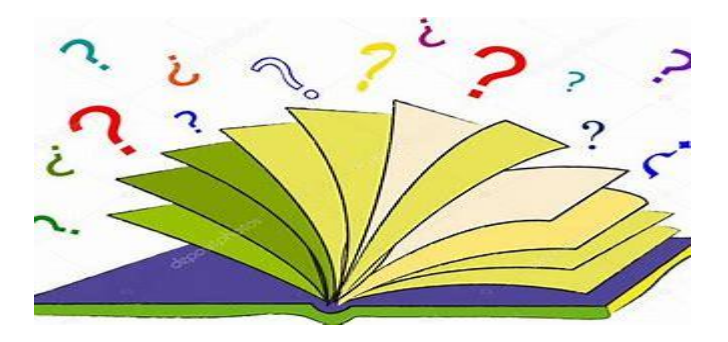

# **De laatste kans: VHS videobanden digitaliseren**

Daniel

### **Inhoudsopgave**

- Video's van anal[oge tape back-uppen](https://www.ct.nl/workshops/de-laatste-kans-vhs-videobanden-digitaliseren/?utm_source=nieuwsbrief_ct&utm_medium=email&utm_campaign=FNL97_CM21&utm_content=Nieuwsbrief%20afbeelding%20rechts_FNL_Nieuwsbrief_Standaard_Nieuwsbrief)
- [Analoge formaten digitaliseren](https://www.ct.nl/workshops/de-laatste-kans-vhs-videobanden-digitaliseren/?utm_source=nieuwsbrief_ct&utm_medium=email&utm_campaign=FNL97_CM21&utm_content=Nieuwsbrief%20afbeelding%20rechts_FNL_Nieuwsbrief_Standaard_Nieuwsbrief)
- [Geluid](https://www.ct.nl/workshops/de-laatste-kans-vhs-videobanden-digitaliseren/?utm_source=nieuwsbrief_ct&utm_medium=email&utm_campaign=FNL97_CM21&utm_content=Nieuwsbrief%20afbeelding%20rechts_FNL_Nieuwsbrief_Standaard_Nieuwsbrief)
- [Signaalomvormer](https://www.ct.nl/workshops/de-laatste-kans-vhs-videobanden-digitaliseren/?utm_source=nieuwsbrief_ct&utm_medium=email&utm_campaign=FNL97_CM21&utm_content=Nieuwsbrief%20afbeelding%20rechts_FNL_Nieuwsbrief_Standaard_Nieuwsbrief)
- [Tips van de profs](https://www.ct.nl/workshops/de-laatste-kans-vhs-videobanden-digitaliseren/?utm_source=nieuwsbrief_ct&utm_medium=email&utm_campaign=FNL97_CM21&utm_content=Nieuwsbrief%20afbeelding%20rechts_FNL_Nieuwsbrief_Standaard_Nieuwsbrief)
- [Ten slotte](https://www.ct.nl/workshops/de-laatste-kans-vhs-videobanden-digitaliseren/?utm_source=nieuwsbrief_ct&utm_medium=email&utm_campaign=FNL97_CM21&utm_content=Nieuwsbrief%20afbeelding%20rechts_FNL_Nieuwsbrief_Standaard_Nieuwsbrief)

### **Video's van analoge tape back-uppen**

Het wordt de hoogste tijd: als je nog van plan bent om VHSvideobanden te digitaliseren om opnames voor de toekomst te redden, moet je daar haast mee maken. Door de verouderde techniek zijn er steeds minder of steeds slechtere afspeelapparaten beschikbaar. Bovendien verdwijnt mede door het einde van Windows 7 de nodige software om de video's over te zetten.

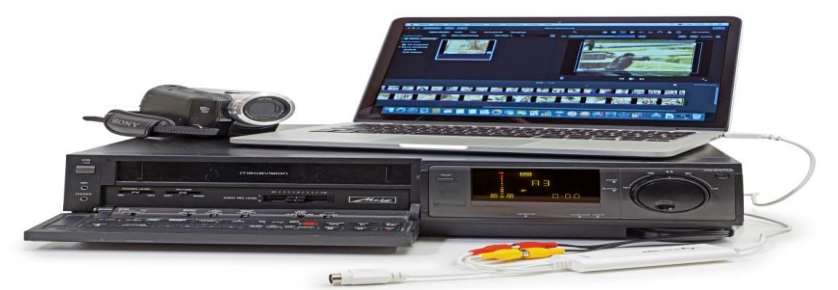

Bewegende beelden roepen vaak veel herinneringen op. In de jaren tachtig werd nog op analoge videobanden gefilmd, maar eind jaren negentig werd in toenemende mate digitaal gefilmd – ook al werden die opnames wel op tape opgeslagen. Pas in de laatste tien jaar zijn tapeless opslagmedia zoals sd-kaarten gangbaar.

Hoewel de magneetband zelf relatief duurzaam is, dreigt ook het videomateriaal dat op droge, koele en donkere plaatsen wordt opgeslagen, langzaam onbruikbaar te worden. Bovendien wordt de benodigde afspeelapparatuur steeds zeldzamer. Het is daarom hoog tijd om die inhoud te redden van een sluipend verval.

### **Analoge formaten digitaliseren**

VHS(-C), S-VHS(-C), Video8 en Hi8: dat waren de populaire **[videoformaten](https://nl.wikipedia.org/wiki/Video)** uit de begintijd van het filmen met een eigen camcorder. VHS-cassettes en de draagbare camcordervariant VHS-C zijn relatief eenvoudig te digitaliseren. Dankzij de compatibiliteit en een speciale adaptercassette kunnen S-VHS-recorders, die destijds relatief duur waren, alle vier de VHS-varianten (VHS, VHS-C, S-VHS, S-VHS-C) afspelen. Dergelijke apparaten zijn tweedehands al vanaf zo'n 100 euro te koop.

Naast een afspeelbare videorecorder of camcorder heb je een videoconverter nodig, een zogenaamde **grabber**, die het signaal ontvangt, digitaliseert en doorstuurt naar de computer.

Voordat je begint met digitaliseren, moet je de videocassette een keer helemaal vooruit- en weer terugspoelen naar het begin. De weekmakers in het tapemateriaal kunnen in de loop der jaren zijn verdampt of in de magnetische laag zijn getrokken. Daardoor kan de tape broos zijn geworden – of door de weekmaker aan elkaar plakken. Het heen en weerspoelen zorgt ervoor dat de tape weer losjes wordt gewikkeld en niet aan elkaar kleeft.

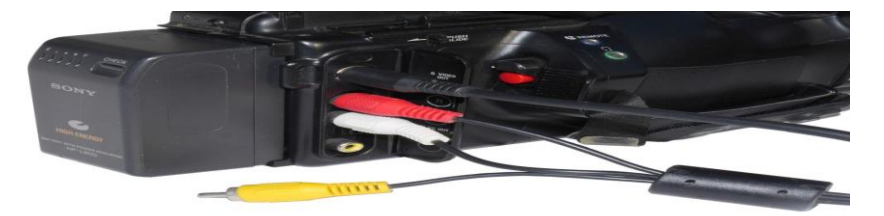

In geval van twijfel heeft de S-Video-uitgang van een camcorder de voorkeur boven de gele FBAS cinch-aansluiting.

Sluit vervolgens je video- of camcorder aan op de videograbber. Die zet het analoge signaal om in een digitale datastroom. Afhankelijk van het apparaat zijn er verschillende aansluitingen beschikbaar:

**–** FBAS/composite (gele cinch- en/of een scart-aansluiting): alle videorecorders geven dat signaal weer. Het bundelt alle beeldinformatie in één signaal, wat vanuit technisch oogpunt de slechtste keuze is – maar wel altijd werkt.

**–** Y/C (4-pins mini-DIN- en/of scartaansluiting): het Y/C-signaal stuurt de helderheid (luminantie) en de kleurinformatie afzonderlijkdoor, wat een betere beeldkwaliteit oplevert. Die connector is te vinden op Svideo-apparaten en is voor amateurdoeleinden waarschijnlijk de beste keuze.

**–** YCbCr/component (drie RCA-aansluitingen): dat signaal, dat bij professionele apparatuur wordt gebruikt, garandeert de hoogste overdrachtskwaliteit en heeft naast een apart kanaal voor de helderheid twee aparte kleursignalen (chrominantie). Er zijn echter maar weinig videograbbers die zo'n componentinvoer hebben.

Aangezien de analoge video's bijna altijd werden opgeslagen met een 4:3-beeldverhouding, moet je – voor zover mogelijk – ook het digitale beeldformaat op 4:3 instellen. Anders resulteert dat in onnatuurlijk uitgerekte beelden. Als je liever geen zwarte balken rechts en links wilt zien bij het afspelen op een huidige 16:9-tv, moet je dat corrigeren in de nabewerking en op de video inzoomen.

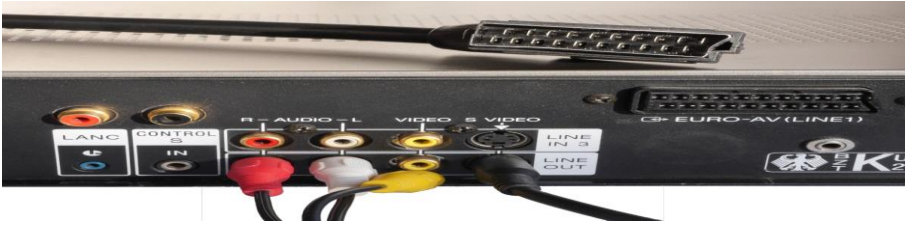

Sommige videorecorders hebben zelfs uitgangen in drie varianten: scart, FBAS en S-Video.

### **Geluid**

Het audiosignaal wordt doorgegeven via de scart- of rood/witte cinchaansluitingen. De audio-informatie wordt meestal opgeslagen op het randspoor, dat meestal van mindere kwaliteit is dan het beeldspoor, waardoor het geluid dof is of er veel ruis optreedt.

HiFi-VHS videorecorders bieden een stereogeluid van hogere kwaliteit, maar hun opnames klinken vaak vervormd of stotteren als ze niet op het originele opnameapparaat afgespeeld worden. In dat geval kan het helpen om voorzichtig aan de trackingknop te draaien om de geluidsinterferentie te elimineren.

Als dat niet werkt, kun je weinig anders dan overstappen op het mono randspoor. Bij Video8 en Hi8 is het geluid minder kritisch. Sommige camera's namen echter alleen in mono op, waardoor er bij het digitaliseren ook maar één audiokanaal binnenkomt.

### **Signaalomvormer**

Het eigenlijke werk van het digitaliseren wordt gedaan door de zogenaamde videograbber. Een voorbeeld daarvan is de **[Video](https://www.elgato.com/en/video-capture)  [Capture van Elgato](https://www.elgato.com/en/video-capture)**, die ongeveer 100 euro kost. Je sluit hem aan op je computer via USB 2.0 en op de videospeler via cinch (FBAS) of met een S-Video-kabel.

De resulterende beelden hebben een resolutie van maximaal 640×480 pixels, wat slechts een klein resolutieverlies is ten opzichte van het oorspronkelijke PAL-signaal (720×576). Dat komt omdat de technisch maximaal haalbare resolutie van VHS-resolutie (maximaal rond 3 MHz) lager is dan de mogelijke resolutie van standaard video (5,5 MHz). Het is daarom ook niet de moeite waard om VHS-opnames in een hogere resolutie te digitaliseren, bijvoorbeeld in HD.

De Terratec G1 (stopgezet) of de nieuwe versie, de **[Terratec G2](https://www.terratec.de/details.php?artnr=290985)** (beide 60 euro) digitaliseren het videomateriaal met 720×576 pixels en maximaal 25 frames per seconde – de originele VHS-resolutie.

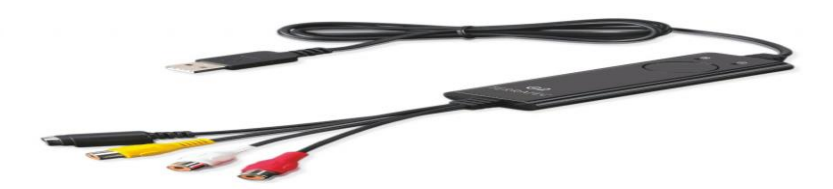

De Terratec G2-digitizer is voorzien van een composite- en een S-Video-aansluiting. Je sluit hem via usb aan op een computer.

Als je S-Video-opnamen wilt digitaliseren of digitale (HD-)video's van tape wilt 'capturen' (op de computer zetten), is het de moeite waard om de duurdere maar betere grabber **[Intensity Shuttle van](https://www.avblackmagic.nl/intensity-shuttle.html)  [Blackmagic Design](https://www.avblackmagic.nl/intensity-shuttle.html)** aan te schaffen. Die geeft naar wens ook HDsignalen door en is verkrijgbaar met een USB 3.0-interface voor zo'n 200 euro of met een Thunderbolt-aansluiting voor circa 300 euro.

Voor het digitaliseren van VHS- of Hi8-materiaal is de usb-versie volledig toereikend. Het apparaat biedt in- en uitgangen voor FBAS (composite), S-Video (Y/C), component (YCbCr) en HDMI en accepteert niet alleen videomateriaal van analoge videorecorders of camcorders, maar ook videostreams van moderne camera's.

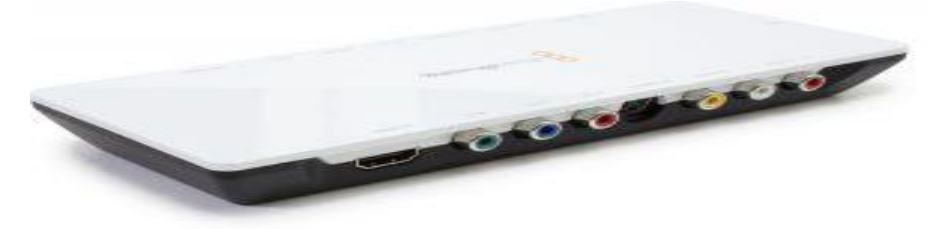

De Intensity Shuttle van Blackmagic Design biedt aansluitingen voor composite, component, S-Video en HDMI. Daarmee kun je van praktisch elk afspeelapparaat wel een signaal krijgen.

### **Tips van de profs**

Met de komst van opneembare dvd's introduceerden fabrikanten verschillende dvd-recorders die zijn uitgerust met krachtige analoogdigitaal-omzetters. Die recorders digitaliseerden niet alleen binnenkomende analoge signalen, maar gebruikten ook **[Time Base](https://en.wikipedia.org/wiki/Time_base_correction)  [Correction \(TBC\)](https://en.wikipedia.org/wiki/Time_base_correction)** en framesynchronisatie om timingfouten te elimineren, die het videobeeld zouden kunnen verstoren.

Huidige videograbbers hebben die functie niet ingebouwd, waardoor een VHS-video die gedigitaliseerd is door een grabber er vaak wat trillerig en daardoor onscherp uitziet. De dvd-recorders doen het omzetten beter. Modellen van Panasonic uit 2005 hebben naar verluidt de beste A/D-converters, met name de DMR-ES10, die je tweedehands voor een prikkie kunt vinden.

Om te digitaliseren, sluit je je videorecorder of camcorder aan op de analoge ingang van de dvd-recorder. Als je de stap via een dvd wilt overslaan, kun je een videograbber op de analoge uitgang van de dvdrecorder aansluiten, die op zijn beurt weer is aangesloten op je pc of Mac.

Je kunt je de weg via een videograbber besparen en gedigitaliseerde video met de dvd-recorder op een dvd schrijven. Die recorders kunnen echter alleen het inmiddels verouderde MPEG2-formaat aan, dat verhoudingsgewijs enorme hoeveelheden data genereert.

Het omzetten van DVD/MPEG2 naar het ruimtebesparende H.264 formaat, voor bijvoorbeeld het weergeven op mobiele apparaten, gaat niet zonder kwaliteitsverlies en kost bovendien weer extra tijd door de additionele stap die je moet zetten.

Voor een optimaal resultaat hebben we een (S-) VHS recorder aangesloten op de Panasonic DMRES10 met een S-Video-kabel en cinchkabels voor de audio.

De dvd-recorder gaf het gecorrigeerde videosignaal via de componentuitgang door aan de Blackmagic Design Intensity Shuttle, die het digitaliseerde en als 720p- of 1080p-stream naar de computer stuurde.

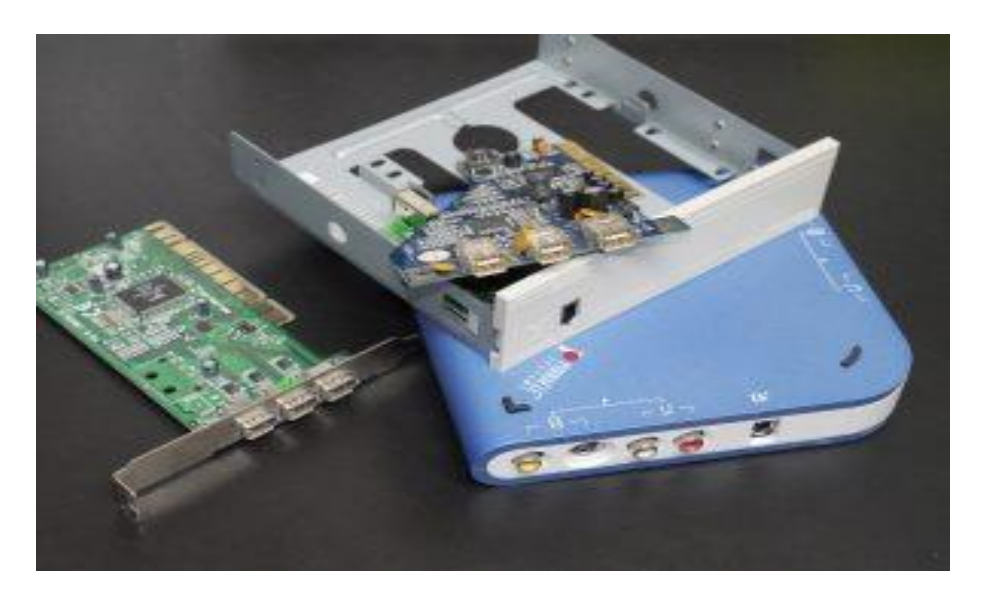

Als je computer geen FireWire-ingang heeft, heb je een extra kaart nodig. Een externe capture- box zoals die van Pinnacle met FireWireingang en usb-aansluiting kan ook helpen.

Een alternatief daarvoor zijn de zogenaamde DV-converters, die destijds door Canopus, Datavideo en Roland/Edirol werden aangeboden en nu soms goedkoop op internet te vinden zijn.

Converters zijn uitgerust met alle vereiste analoge ingangen, digitaliseren analoge videosignalen in DV-formaat en voeren ze uit via de FireWire-interface – die echter niet op elke pc en vrijwel nooit op een laptop te vinden is.

Sommige DV-converters, zoals de VMC-1 van Edirol, bieden zelfs hardwareregelaars voor helderheid, kleur, contrast en geluid, evenals een ingebouwde TBC om de video al tijdens het converteren te optimaliseren.

#### **Ten slotte**

Naast een afspeelapparaat is er nog een ding dat je nodig hebt als je opnames op oude videobanden wilt redden: veel tijd.

Het is meestal geen goed idee om een kopieeractie te starten en dan onbeheerd door te laten lopen, want soms zul je snel moeten ingrijpen.

Daarom moet je zo'n digitaliseringsoperatie niet te strak plannen. Sommige cassettes vergen een tweede poging, en soms loont het om de parameters te tweaken om het best mogelijke resultaat te krijgen.

Als het systeem eenmaal naar tevredenheid werkt, is het aan te raden om zo veel mogelijk cassettes achter elkaar te digitaliseren. Want eenmaal gedigitaliseerd kun je elke video makkelijk overzetten naar een ander formaat zonder noemenswaardig kwaliteitsverlies

# **Tv op computer aansluiten: een televisie als monitor gebruiken**

Marco

Een tv op computer aansluiten als monitor geeft een mooi groot scherm voor films, maar is ook handig bij een videoconferentie of presentatie. We leggen uit hoe je de tv makkelijk aansluit.

Als je bij een videoconferentie te weinig kunt zien, heb je een groter scherm nodig. Daar kun je een goedkope monitor voor aanschaffen, maar als je veel moet thuiswerken zou je daar bijvoorbeeld ook de tweede tv in de slaapkamer voor kunnen gebruiken. Of je creëert een mobiele werkplek voor videoconferenties via de huiskamer-tv. Voor het weergeven van video's of andere media vanaf ie pc is die tv natuurlijk ook ideaal.

### **Kabel of draadloos**

Het aansluiten op het tv-scherm kan met een kabel via HDMI of volledig draadloos. Beide opties hebben voor- en nadelen. Hier leggen we uit hoe een tv op computer aansluiten werkt en waarop je moet letten bij je smart-tv, laptop of pc.

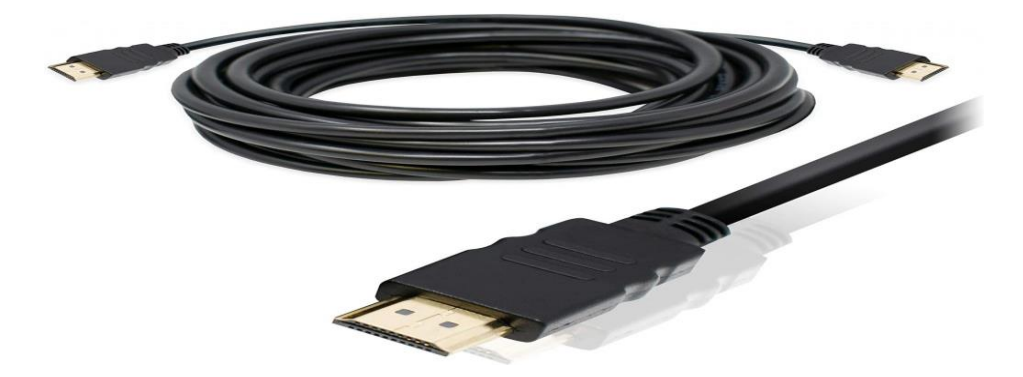

Een eenvoudige [HDMI-kabel](https://www.bol.com/nl/p/blueqon-1-4-high-speed-hdmi-kabel-3-m-zwart/9200000026865652/) (liefst wat langer) is genoeg om de tv op computer aan te sluiten, veel laptops hebben een normale HDMIaansluiting. Voor mini-HDMI kun je een [geschikte](https://www.bol.com/nl/p/mini-hdmi-naar-hdmi-verloopstekker/9200000063394524/) adapter gebruiken, net als voor laptops met beelduitvoer via USB-C, DisplayPort [\(zoals](https://www.ct.nl/hotline/usb-c-monitor-oude-macbook-pro/) een [MacBook](https://www.ct.nl/hotline/usb-c-monitor-oude-macbook-pro/) Pro), of VGA. Er zijn [multipoort-adapters](https://www.bol.com/nl/p/belkin-b2b166-kabel-zwart/9200000105534880/) die ze allemaal combineren, handig voor in een vergaderkamer met tv.

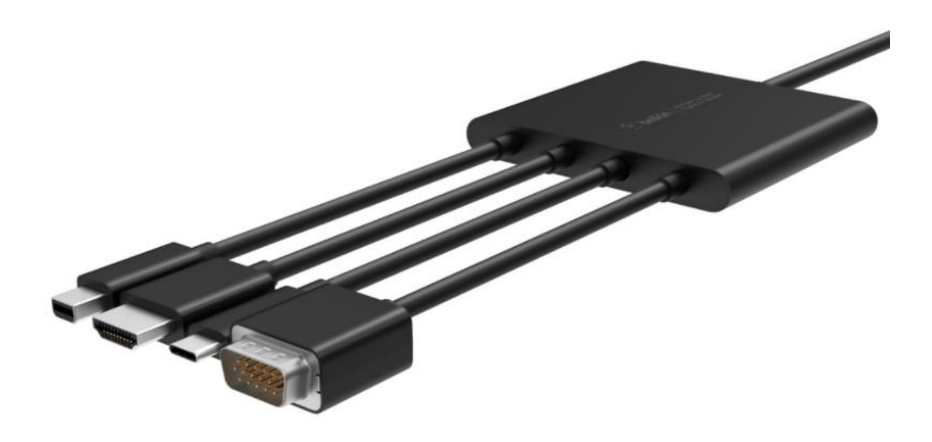

### **Afstand houden**

Als je je ty als monitor wilt gebruiken, moet je zorgen voor de nodige zitafstand tot de tv. Hoe fijner de pixels zijn, des te dichter je bij het scherm kunt komen zonder dat het er pixelachtig uitziet. Gelukkig is dat bij 4K-tv's vrij dichtbij.

Voor een ruwe schatting van de afstand deel je de pixelgrootte van de tv (gegeven in millimeters) door 3 en vermenigvuldig je het resultaat met 10 om de afstand in meters te krijgen.

Een voorbeeld: de pixels van een 50-inch TV met Ultra-HD-resolutie hebben een lengte van ongeveer 0,3 millimeter. Je kunt dan tot ongeveer een meter bij het 4K-scherm komen zonder een storend pixelrooster waar te nemen. De pixelgroottes en de minimale

kijkafstanden voor gangbare tv-schermen staan in de tabel hieronder. Ze gelden voor normaalziende kijkers – als je veel scherper kunt zien, moet je verder weg gaan zitten.

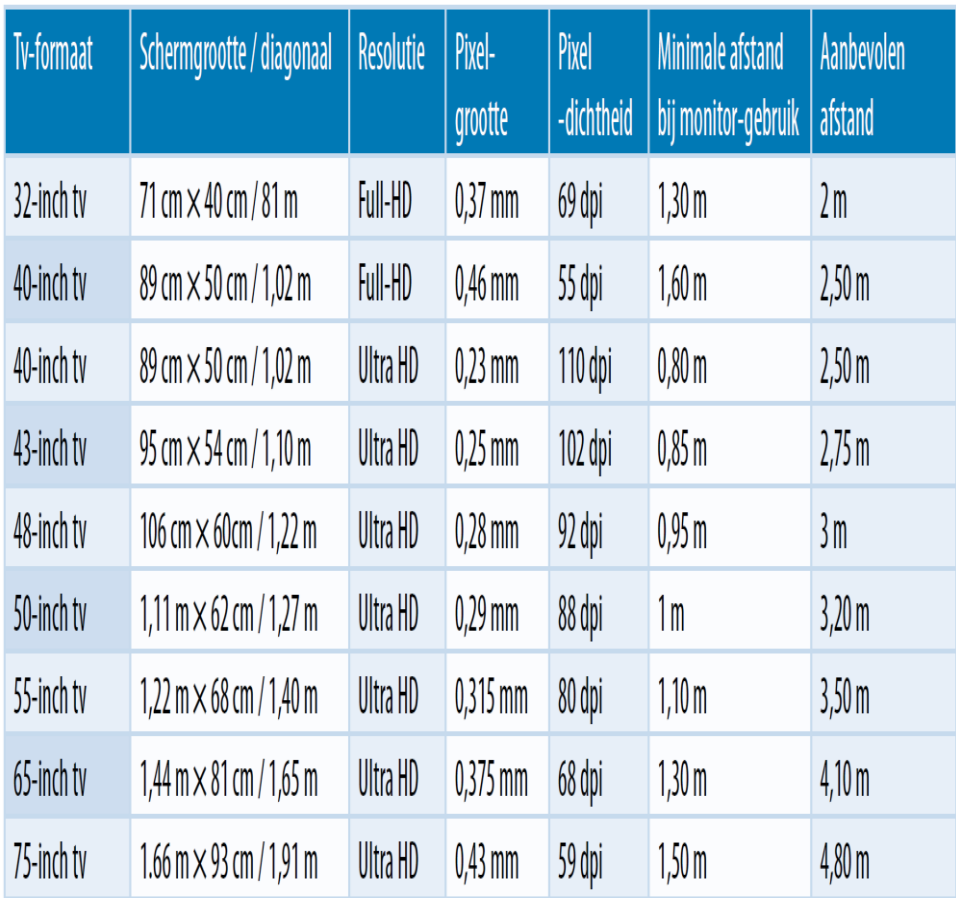

### **Kijkafstand bij tv op computer aansluiten**

Als je programma echter het hele scherm vult, bijvoorbeeld bij [videoconferentiesoftware,](https://www.ct.nl/achtergrond/gratis-videobellen-een-overzicht/) moet je je hoofd heen en weer bewegen als je op een meter afstand zit om alle conferentieonderwerpen te kunnen zien. Je kunt het applicatievenster desnoods kleiner maken.

Als leidraad kun je vanuit ergonomische redenen aanhouden dat je op een dusdanige afstand van het tv-scherm af moet gaan zitten dat je het hele scherm in één oogopslag kunt zien zonder je hoofd heen en weer te hoeven bewegen. De aanbevolen zitafstand tot de tv is globaal te berekenen door de beeldschermdiagonaal te vermenigvuldigen met 2,5. We hebben die afstand ook in de tabel gezet.

#### **Scherp en zonder vertraging**

Je moet een tv die is aangesloten via een HDMI-kabel altijd op zijn volledige resolutie gebruiken. De huidige tv's worden door de grafische chip in een laptop of pc meestal automatisch herkend.

Ter controle kun je eens kijken naar de Beelscherminstellingen. Die open je door met de rechtermuisknop op het bureaublad te klikken. Daar kun je de tv ook als een uitgebreid scherm ten opzichte van je laptop positioneren door het displaypictogram met de muis naar de gewenste positie te slepen. Je kunt erachter komen welk scherm de tv is door te klikken op Identificeren.

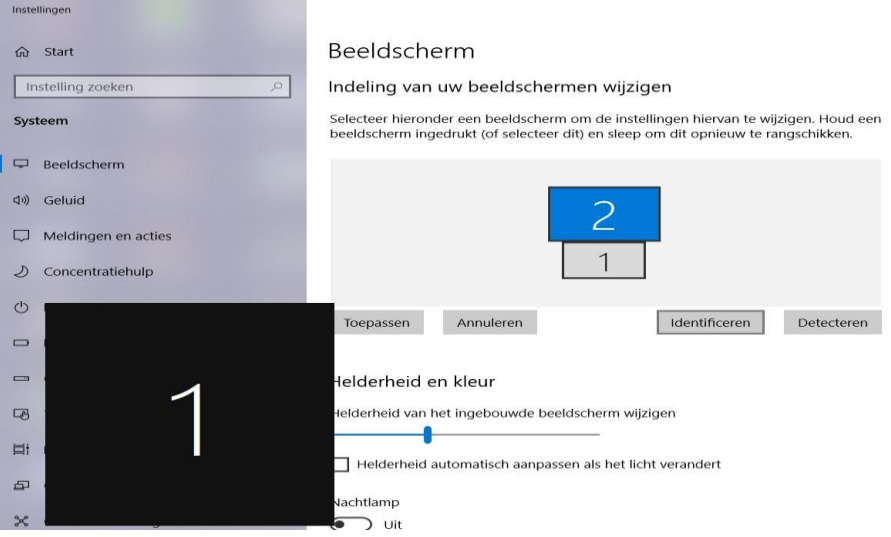

Bij de Beeldscherminstellingen kunt je het tv-scherm positioneren ten opzichte van het eerste scherm. Klik op Identificeren voor een zwart nummer dat aangeeft welk beeldscherm het is.

In het menu van de smart-tv deactiveer je elke vorm van schaling ('scaling') en kies je een voor de pc-aansluiting geoptimaliseerde beeldpreset. Als de tv geen expliciete pc-modus biedt, is het meestal aan te raden de standaardmodus te gebruiken.

Helaas geven veel smart-tv's in die modus – en soms zelfs in de pc- modus – het beeld niet volledig weer, maar snijden ze de randen bij met een overscan die nog stamt uit de tijden van de beeldbuis-tv's. Elke fabrikant noemt het ongeschaalde 1:1-formaat iets anders, maar meestal vind je de formaataanpassingen bij de beeldinstellingen.

### **Helderheid en andere tv-instellingen**

Zorg ervoor dat het tv-scherm niet te helder is. Bij het tv-kijken is de helderheid vaak 250 cd/m<sup>2</sup> of meer, maar voor pc-gebruik moet je de schermhelderheid beperken tot een maximum van 150 cd/m<sup>2</sup> . Het is het beste om de helderheid van je laptop te vergelijken met die van de tv – beide moeten even helder lijken.

Schakel bovendien alle beeldoptimalisaties uit, omdat die onnodige vertragingen veroorzaken. Bovendien wordt de weergave van de pc op de tv daardoor minder duidelijk, door een verkeerde beeldscherpte, het gladstrijken van randen, ruisonderdrukking enzovoort. Latenties zijn vooral vervelend als het geluid niet automatisch mee wordt vertraagd.

Ze zijn trouwens ook vervelend als je het grote tv-scherm wilt gebruiken voor gamen: veel tv-fabrikanten hebben expliciete voorinstellingen voor gaming, maar niet altijd bij de beeldpresets

### **Gebruik zoekmachine DuckDuckGo fors gegroeid door privacyzorgen** Bright

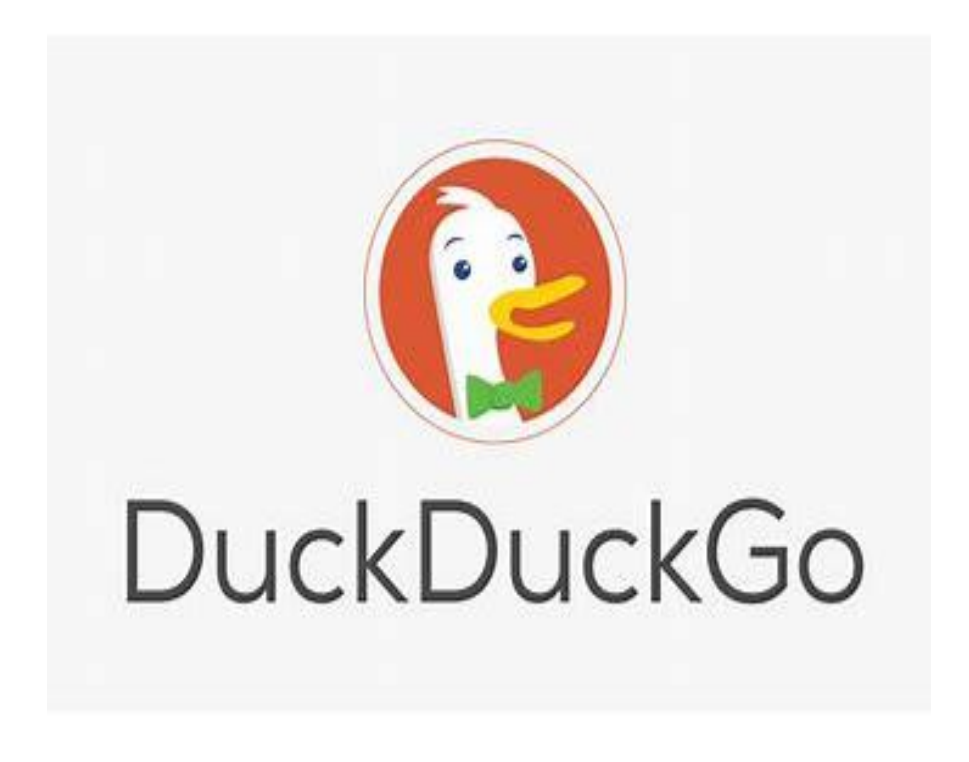

De op privacy gerichte zoekmachine DuckDuckGo zag zijn gebruik afgelopen jaar met 62 procent toenemen.

Deze maand passeerde DuckDuckGo voor het eerst de grens van meer dan 100 miljoen zoekopdrachten op één dag, meldt Bleeping Computer. Het bedrijf haalde op 11 januari ruim 102 miljoen zoekopdrachten.

Het daggemiddelde ligt nu op 90 miljoen zoekopdrachten, een groei van 62 procent ten opzichte van een jaar geleden.

### **Google**

Google blijft de onbetwiste leider op de markt voor zoekmachines. Het bedrijf deelt zelf geen openbare cijfers, maar naar schatting worden op Google dagelijks 3,5 tot bijna 7 miljard zoekopdrachten gedaan.

In de VS heeft DuckDuckGo inmiddels een marktaandeel van 2,25 procent, goed voor een tweede plaats achter leider Google (94 procent).

In Nederland heeft Google een vergelijkbaar marktaandeel, volgens Statcounter. DuckDuckGo zou hier een derde plaats scoren, met een aandeel van 0,85 procent. De tweede plaats in Nederland is voor Bing, de zoekmachine van Microsoft.

### **DuckDuckGo onderscheidt zich door zijn gebruikers niet te volgen.**

De zoekmachine maakt geen gebruikersprofielen met de zoekopdrachten van gebruikers, en verkoopt zulke informatie ook niet aan andere bedrijven. De zoekmachine vermoedt ook dat recent privacy gerelateerd nieuws zorgt voor nieuwe gebruikers, zoals de uitgestelde datadeling tussen WhatsApp en Facebook.

### **Android**

Vorig jaar verdween DuckDuckGo nog uit het keuzescherm voor zoekmachines op Android. Het bedrijf was niet bereid Google genoeg geld te betalen voor een plekje in het scherm, dat door de Europese Commissie werd afgedwongen om de concurrentie op de markt voor zoekmachines eerlijker te maken.

# **Windows 10X light uitgelekt: lijkt sterk op ChromeOS**

Emile

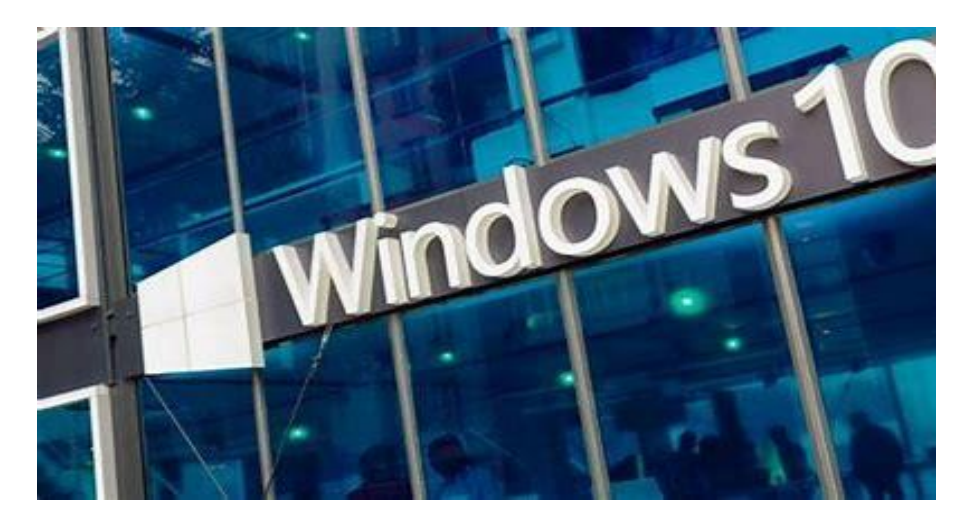

Er is een versie van Windows 10X uitgelekt die dichtbij de versie komt die Microsoft later dit jaar op de markt wil brengen. Met het **lichte besturingssysteem** wil Microsoft goedkope hardware op de markt brengen die de concurrentie met Googles Chromebooks aan moet gaan.

Er zijn verschillende details over het nieuwe besturingssysteem gedeeld. Net als ChromeOS is het vrij beperkt in functionaliteit om nadruk te leggen op de internetbrowser en cloudopslag.

### **Interface**

Zo wordt het in Windows 10X niet langer mogelijk om zelf het formaat van een venster te bepalen. Gebruikers hebben keuze om een applicatie het volledige of het halve scherm te laten vullen. Dit heeft tot gevolg dat de maximaliseerknop uit te rechterbovenhoek van een applicatie verdwenen is.

De taakbalk wordt ook flink aangepakt. De startknop en vastgezette applicaties zijn naar het midden van de balk verplaatst. Het startmenu is volledig veranderd, met een overzicht van veelgebruikte of vastgezette bestanden en applicaties en bovenaan een zoekbalk. Die zoekbalk kan zowel de computer als het internet doorzoeken.

Windows Verkenner is ook aangepakt. De interface is sterk vereenvoudigd en is voornamelijk bedoeld om bestanden binnen OneDrive te doorzoeken. Lokale bestanden en usb-sticks kunnen ook worden uitgelezen.

### **Functionaliteit**

**Windows 10X wordt duidelijk een heel stuk eenvoudiger dan de volledige versie van Windows 10**. Wanneer het besturingssysteem uitkomt, kunnen traditionele applicaties er niet op draaien; gebruikers moeten het doen met applicaties in de Windows Store en webapps.

Wel gaan er geruchten rond dat Microsoft werkt aan het draaien van desktopapplicaties in virtual machines en Android-apps op het systeem werkend krijgen.

Wanneer Windows 10X op de markt komt, is nog niet bekend, maar het nieuwe besturingssysteem laat vermoedelijk niet lang meer op zich wachten.

Gebruikers gaan het niet op eigen computers kunnen installeren; in plaats daarvan wordt het bij nieuwe laptops en andere apparaten geleverd. Er zijn nog geen aankondigingen gedaan welke bedrijven deze apparaten gaan aanbieden

### **De beste apps voor je huisdier**

Maikel

Op 4 oktober leggen we onze huisdieren in de watten, maar gepassioneerde baasjes weten dat het eigenlijk min of meer elke dag dierendag is. Het houden van een hond, kat, konijn of parkiet is nu eenmaal een hele verantwoordelijkheid. Om huisdierbezitters bij de verzorging van hun dierenkroost te helpen, bedenken creatieve ontwikkelaars allerlei slimme apps. We zetten de beste apps voor iOS (iPhone en iPad) en Android op een rij.

Nieuwe baasjes hebben de tijd mee, want in dit digitale tijdperk is alle benodigde informatie gratis op het web te vinden. Daarnaast verschijnen er in de App en Play Store geregeld slimme apps die meer maatwerk op het gebied van dierenverzorging bieden. Deze toepassingen zijn helaas lastig te vinden. Zodra je in de genoemde applicatiewinkels op 'huisdier', 'hond' of 'kat' zoekt, komen er voornamelijk spelletjes bovendrijven. Het is dus belangrijk dat je de exacte naam van een toepassing invoert. Alle genoemde apps in dit artikel zijn beschikbaar voor iOS én Android.

### **Alles voor je huisdier**

**HuisdierenApp** dient als informatief naslagwerk voor bezitters van honden, katten, vogels en knaagdieren. Daarnaast kun je ook allerlei gegevens over je beestje bijhouden en herinneringen instellen. Creëer na de installatie een nieuw profiel en voeg de gegevens van je huisdier(en) toe.

Bij een hond vraagt HuisdierenApp onder meer naar ras, vachtsoort, voeding, verzekeringspolis en chipnummer. Daarnaast geef je vrijblijvend allerlei gegevens over de gezondheid op, zoals het gewicht en gebruikte middelen tegen vlooien en teken. Handig is dat de app het gewicht in een grafiek bijhoudt. Geef verder aan wanneer je

herinneringen wilt ontvangen voor de dierenartscontrole en het toedienen van medicatie.

De app bevat zelfs een ingebouwde zoekmachine om online bijsluiters van medicijnen te vinden. HuisdierenApp toont de dichtstbijzijnde dierenartsen, zodat je nooit om een adres verlegen zit. Met een aantal praktijken kun je zelfs videobellen, waarbij een arts je huisdier via de camera observeert.

Dat scheelt heel wat reisstress voor je hond of kat. Je betaalt na afloop via iDeal voor het online consult. Verder bevat dit uitgebreide hulpje informatie over medische zorg, trimsalons, dierenspeciaalzaken, hondenscholen en populaire uitlaatgebieden.

### **Gezamenlijke uitlaatrondjes**

Loop eens een ander uitlaatrondje en ontdek mooie uitlaatgebieden in de omgeving. Hondenbezitters ontmoeten op straat geregeld andere baasjes, waardoor er wellicht leuke contacten ontstaan. **DoggyDating** maakt het nog iets makkelijker om samen met andere hondenliefhebbers een rondje te lopen.

Na aanmelding zie je welke losloopgebieden in de omgeving populair zijn. Bekijk bij DoggyDates wanneer en waar andere baasjes een wandeling gaan maken. Via Meedoen sluit je zich bij een uitlaatgroepje aan.

Uiteraard is het ook mogelijk om zelf een wandeling aan te maken en andere hondenbezitters hiervoor te enthousiasmeren. Nuttig is verder de functie DoggyAlert. Is je hond onverhoopt weggelopen, dan kun je daar een melding van doen.

Binnen een straal van tien kilometer ontvangen andere leden van de DoggyDating-app een alarmbericht, zodat je de pakkans vergroot.

Vraag verder advies aan andere baasjes en voeg hondenbezitters uit je buurt toe als digitale vriend.

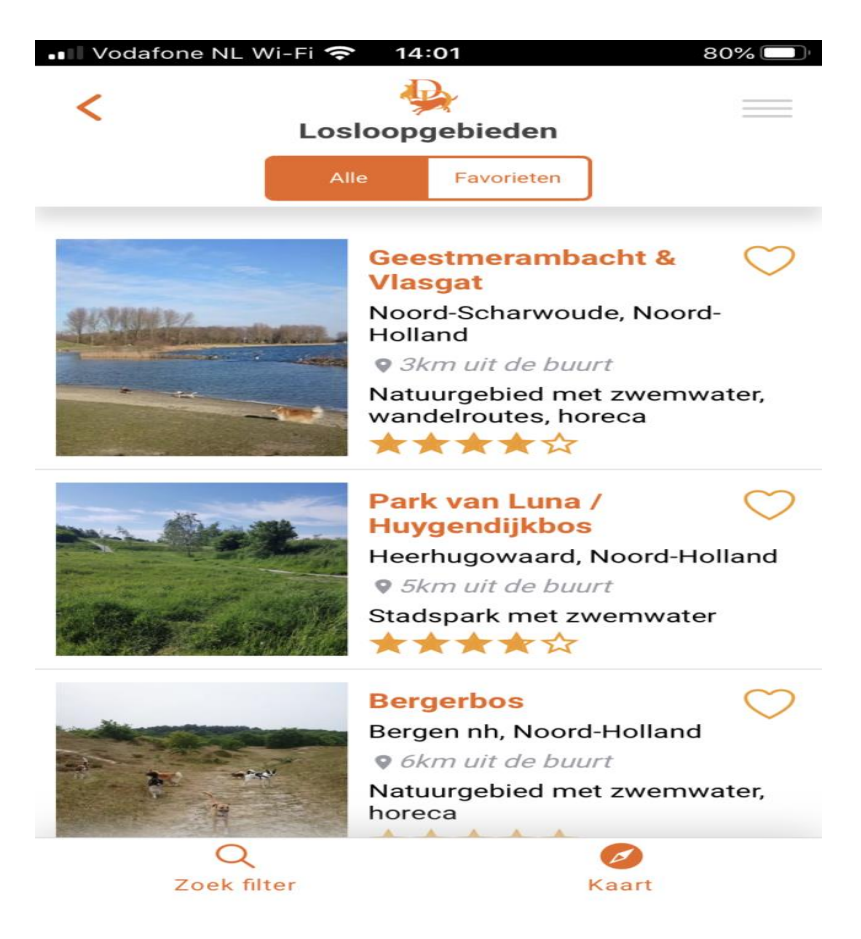

### **Babyfoon voor honden**

Haalt je hond of puppy tijdens je afwezigheid de raarste capriolen uit? Of is ersprake van verlatingsangst? Houd met de app **Dog Monitor** een oogje in het zeil.

Hiervoor heb je twee mobiele toestellen nodig. Laat één smartphone (of tablet) thuis, terwijl je met de tweede smartphone op afstand de

boel in de gaten houdt. Hoor bijvoorbeeld wanneer de hond blaft en stel je trouwe viervoeter met gesproken boodschappen gerust. Wanneer de camera goed is gericht, kun je zelfs live meekijken. In de App Store kost deze toepassing 5,49 euro, terwijl je in de Play Store 6,49 euro betaalt.

### **Hondentraining**

Haast niets is vervelender dan een hond die amper luistert. Het is dan ook van groot belang om puppy's van jongs af aan goed te trainen en de onderlinge band te versterken. Hiervoor bestaan er allerlei apps, maar **Dogo** is veruit de bekendste.

Nadat je een profiel hebt aangemaakt, beantwoord je eerst allerlei vragen over je hond. Geef onder meer de leeftijd door en bepaal wat je de viervoeter wilt leren. Je hebt onder meer keuze uit het aanleren van trucjes, verbeteren van de snelheid en openmaken van de deur.

Geef ook aan als de hond erg aan de lijn trekt of niet komt opdagen na het roepen van de naam. Vervolgens stelt de app een passend trainingsprogramma samen. Zo bestaat de cursus Gehoorzaamheid uit 25 vaardigheden en Nieuwe hond uit 42 vaardigheden.

De bedoeling is dat je één les per dag volgt. Om het kennisniveau van de baasjes op te krikken, bevat elke les ook een korte quiz. Fijn is dat de praktijklessen bestaan uit korte instructies met duidelijke illustraties. Bepaal na afloop hoe goed je hond de opdracht heeft uitgevoerd.

Leuk is dat je ook in contact kunt komen met andere Dogo-leden. Nodig eventueel bekenden uit. Dogo is Nederlandstalig en heeft een aantrekkelijke vormgeving. Het gebruik van deze app is de eerste week gratis, maar daarna kosten de lessen een tientje per maand of honderd euro per jaar.

#### **Actueel hondennieuws**

Probeer je graag nieuwe uitlaatrondjes uit, dan is het slim om ze vast te leggen. Op die manier kun je hetzelfde traject later nog eens bewandelen. Download hiervoor de Engelstalige app **Tractive Dog Walk (iOS) of Dog Walk - Track your dogs (Android)**. Hoewel de benamingen verschillen, zijn deze toepassingen afkomstig van dezelfde ontwikkelaar.

Zodra je je hebt geregistreerd, geef je aan dat je een wandeling wilt maken. De app doet voor de routeregistratie een beroep op de gpschip van je smartphone. Geef de app dus toegang tot de locatievoorzieningen van het mobiele toestel.

Je maakt tijdens de wandeling vrijblijvend foto's, zodat je beelden van de route op een later moment kunt terugkijken. Baasjes geven desgewenst aan op welke locaties hun hond een behoefte heeft gedaan, al zien we daarvan het nut niet zo in.

Een zinvollere optie is dat je de route live met bekenden kunt delen. De persoon in kwestie ontvangt een link waarop het traject te volgen is. Overigens kun je de routegegevens ook achteraf delen. Bekijk na afloop hoelang je hebt gewandeld en welke afstand je hebt afgelegd. Met deze app bouwen hondenbezitters een overzicht van mooie uitlaatrondjes op.

#### **Huisdieren volgen**

Een vermissing van een kat of hond is voor iedere dierenvriend een nachtmerrie. Ben je daar weleens bang voor? Er bestaan gps-trackers die continu de locatie van je huisdier bepalen. Met behulp van een mobiele app achterhaal je de actuele positie van je viervoeter**.**

**Tractive** is in dergelijke producten gespecialiseerd. Dit Oostenrijkse bedrijf ontwikkelt waterdichte gps-trackers die baasjes aan de halsband van een hond of kat kunnen bevestigen. De app geeft een waarschuwing wanneer je huisdier het door je gemarkeerde gebied verlaat, zoals je achtertuin of woonwijk.

Een gps-tracker van Tractive kostzo'n 50 euro en bevat een oplaadbare batterij. Daarnaast heb je een abonnement nodig. Een tweejarig basisabonnement kost bijvoorbeeld 3,75 euro per maand. Naast Tractive bestaan er nog meer aanbieders van gps-trackers voor huisdieren, zoals **Invoxia** en **Weenect**.

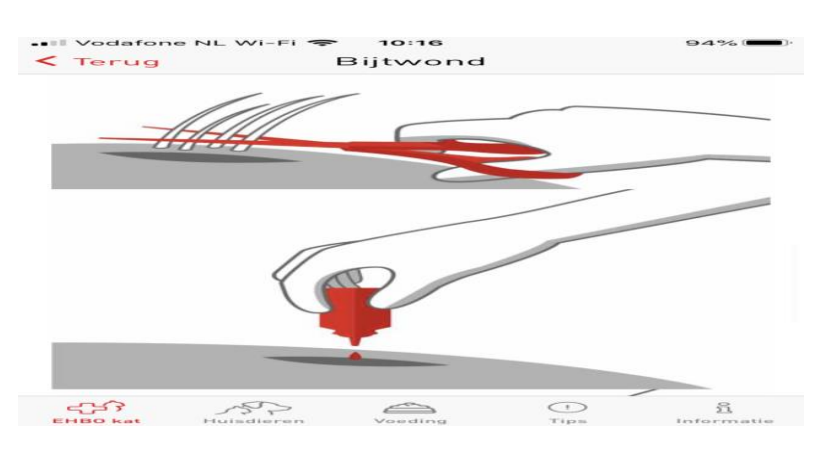

### **Eerste hulp verlenen**

Bij een bijtwond knip je haar rondom de verwonding voorzichtig weg. waarna je een desinfecterend middel toedient.

Het bekende voermerk Royal Canin beheert al sinds jaar en dag een EHBO-app voor katten en honden. Nuttig voor het geval baasjes in geval van nood snel moeten handelen. Wat doe je bijvoorbeeld wanneer er onverhoopt sprake is van een aanrijding, of als het beestje plotseling benauwd wordt?

**EHBO voor Kat en Hond** bevat voor tientallen doemscenario's stapsgewijze instructies, zodat je vlot de juiste hulp kunt bieden. Hierbij houdt de app bovendien rekening met je eigen veiligheid, zodat een angstig huisdier met pijn je niet onverwacht bijt.

Bij de meeste onderwerpen staan duidelijke plaatjes van de handelingen. Vanuit de app zoek je verder de dichtstbijzijnde dierenarts of bel je indien nodig rechtstreeks naar een hulpdienst.

### **App de Dierenarts**

Bij medische problemen vraag je via de **WhatsApp-dienst App de Dierenarts** rechtstreeks advies aan een specialist. Stuur een bericht naar 06-2626.9966 en voeg bij voorkeur ook een filmpje of foto van het (verwonde) huisdier toe. Deze dienst probeert binnen een uur een passend antwoord te geven. Aan het eind van een gesprek vraagt de specialist om een gift. Die betaal je vervolgens via een betaalverzoek. Kijk voor meer informatie op **www.appdedierenarts.nl.**

### **Aquarium monitoren**

Bezitters van een zoet- of zoutwateraquarium hebben veel baat bij **Aquarimate**. Deze Engelstalige app kost eenmalig 10,99 euro. Je kunt er allerlei waterwaarden invoeren, waarna je in een grafiek de ontwikkelingen van de waterkwaliteit bijhoudt.

Denk onder meer aan de waarden voor fosfaat (po4), nitriet (no2), nitraat (no3) en de zuurgraad (ph). Met name bij het houden van gevoelige vissoorten is het van belang om de waterkwaliteit zorgvuldig te monitoren.

Stel verder herinneringen in, zodat je onderhoudsklusjes, voedertijden en waterwissels niet vergeet. Aquarimate bevat ten slotte ook een omvangrijke database met vis- en plantensoorten.

# **Hoe herken ik een neptelefoontje?**

Seniorweb

Belt een vriendelijke dame van Microsoft of een aardige medewerker van uw bank, wees dan op uw hoede. Grote kans dat het een neptelefoontje is.

### **Neptelefoontjes**

Je aan de telefoon voordoen als iemand anders is een beproefde manier van criminelen om geld of persoonlijke gegevens los te peuteren. Wees voorbereid en lees hieronder wat je kunt doen en wat je zeker niet moet doen.

### **Problemen met (bank)rekening**

Een bankmedewerker belt en vertelt dat de instellingen voor internetbankieren niet goed staan. Of dat de bankrekening is geblokkeerd om een bepaalde rekening. De medewerker kan het direct oplossen wanneer u het rekeningnummer en de inloggegevens doorgeeft. Of soms wordt gevraagd om internetbankieren te starten om samen stappen te doorlopen.

Ga hier nooit in mee. Persoonlijke gegevens of inlogcodes zijn strikt privé. Officiële medewerkers zullen nooit hierom vragen. Krijgt u zo'n oplichter aan de telefoon kap het gesprek dan af. Laat u niet ompraten en verbreek gewoon de verbinding.

### **Helpdeskfraude**

Een medewerker van Microsoft of Apple belt en deelt mee dat er iets mis is met de computer. Geen paniek want de medewerker is er om dit op te lossen. Installeer een eenvoudig programma en de medewerker neemt kort de computer over om de problemen te herstellen.

Doe dit niet. Deze methode om computerproblemen op te lossen bestaat. Ook SeniorWeb biedt zo'n optie aan. Maar dat gebeurt nadat u om hulp hebt gevraagd. Het is natuurlijk bijzonder raar wanneer bedrijven uit eigen beweging contact met u opnemen en mededelen dat u een computerprobleem hebt.

Samengevat: telefoontjes van Microsoft, Apple of een ander groot bedrijf die uit de lucht komen vallen, zijn altijd verdacht. Ga er nooit op in.

#### **Gemiste oproep**

Mobiele telefoons worden ook gebruikt voor een andere bekende oplichtingstruc. Op het scherm verschijnt een melding van een gemiste oproep van een vreemd of buitenlands telefoonnummer. Wie naar het nummer belt is de pineut. De kosten voor het bellen komen op rekening van de beller. Van u dus. Daarom: gebeld door een onbekend raar of buitenlands nummer? Bel niet terug!

### **Echte hulptelefoontjes**

Soms belt er echt een medewerker van de bank, uw provider, Microsoft of Apple om te helpen bij een probleem. Hoe controleert u of dat echt zo is? Op de eerste plaats zal zo'n medewerker nooit persoonlijke gegevens verlangen. Gebeurt dit wel, hang dan gewoon op.

Twijfelt u nog steeds? Vraag naar de naam van de medewerker, de afdeling waar deze werkt en naar het algemene nummer van de instantie in kwestie. Dat nummer controleert u op internet. Is het echt een nummer van de Rabobank of Microsoft? Klopt het nummer? Bel dan terug naar het algemene nummer en vraag naar de medewerker die u aan de lijn hebt gehad.

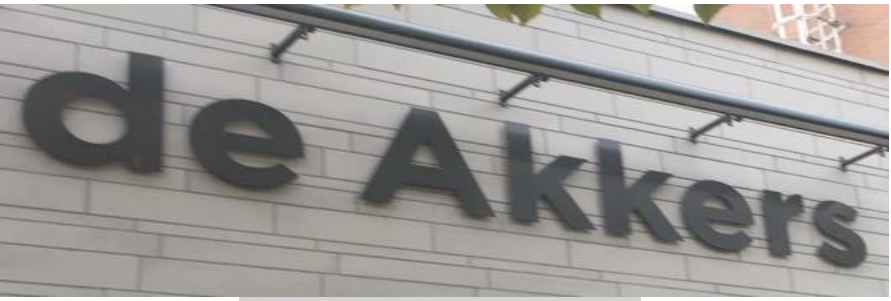

### **Stichting Wijkgroep De Akkers**

Hier kan ook Uw advertentie komen als U donateur van ons wordt.

### Inlichtingen: tel: 0181-641381 Of: 06-54692942

### [computerclubnissewaard@gmail.com](mailto:computerclubnissewaard@gmail.com) [secretaris@computerclubnissewaard.nl](mailto:secretaris@computerclubnissewaard.nl) [http://www.computerclubnissewaard.nl](http://www.computerclubnissewaard.nl/)

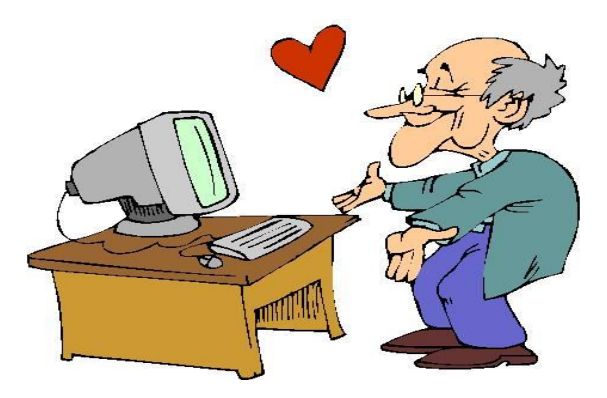